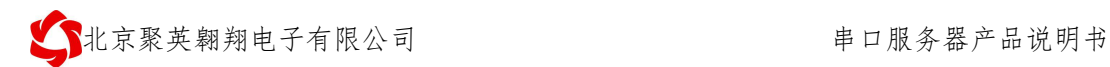

# 串口服务器说明书

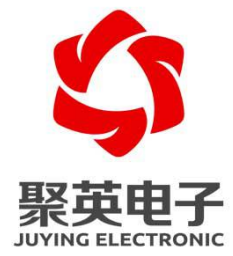

北京聚英翱翔电子有限责任公司 **2016** 年 **1** 月

官网: [www.juyingele.com.cn](http://www.juyingele.com.cn) 2000 2000 000 联系电话和 QQ: 4008128121

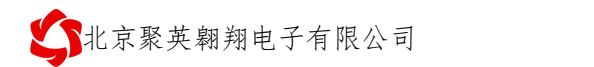

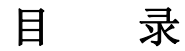

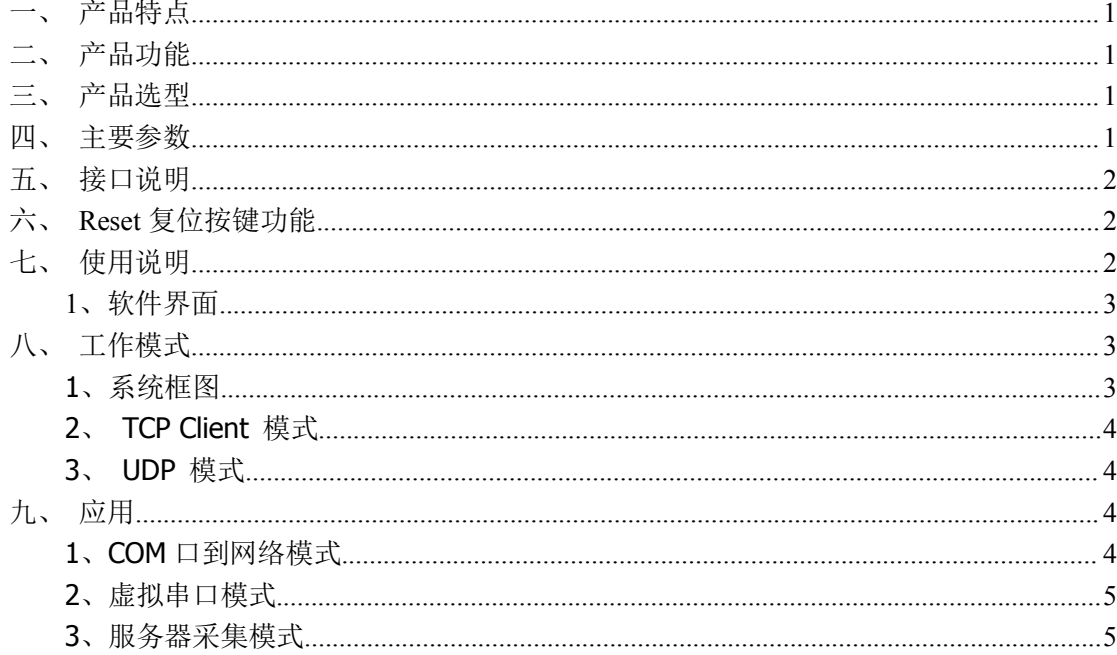

<span id="page-2-1"></span><span id="page-2-0"></span>JY-TCPCOM-601 是用来将 TCP 网络数据包或 UDP 数据包与 TTL 接口数据实现透明传 输的设备,模块体积小巧,功耗低,搭载 ARM 处理器,速度快,稳定性高。

这是一款多功能型嵌入式以太网串口数据转换模块, 它内部集成了 TCP/IP 协议栈, 用 户利用它可以轻松完成嵌入式设备的网络功能, 节省人力物力和开发时间, 使产品更快的投 入市场, 增强竞争力。

模块集成 10/100M 自适应以太网接口, 串口通信最高波特率高达 256Kbps, 具有 TCP Client, UDP 工作模式, 通过软件轻松配置。

## 一、产品特点

- ◆ DC7-30V 宽压供电
- 通讯接口支持 RS232、RS485、以太网口。
- 一键复位

### 二、产品功能

- ◆ 10/100M 自适应以太网接口;
- ◆ RS232 和 RS485 全双工通讯:
- 支持 AUTO MDI/MDIX,可使用交叉网线或平行网线连接;
- ◆ 波特率在 115.2kbps 以上并且可以设置;
- 工作方式可选择 TCP Server,TCP Client, UDP 工作模式;
- 支持虚拟串口工作模式;
- **◆** 工作端口,目标 IP 地址和端口均可轻松设定;
- 提供配置软件;
- UDP 方式下禁止了包广播,比同类产品抗干扰能力强;
- 在高速发包的情况下,发热仍然比较轻微。

### 三、产品选型

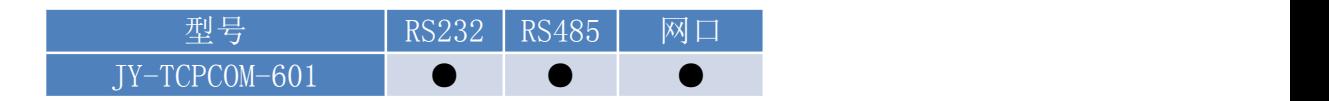

#### 四、主要参数

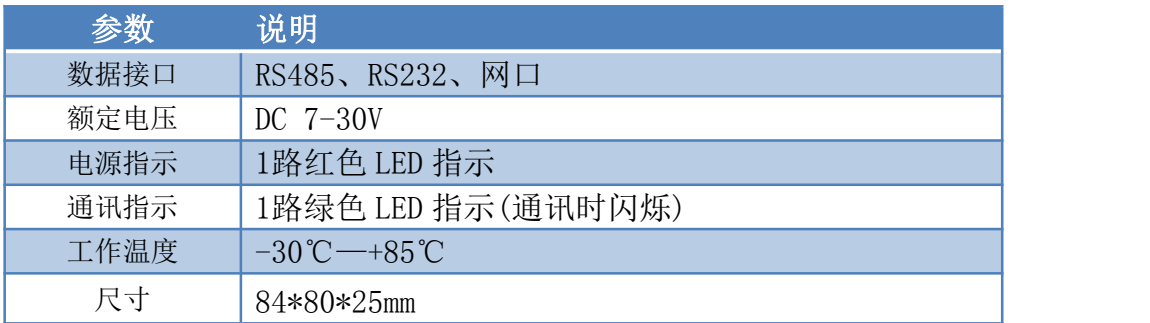

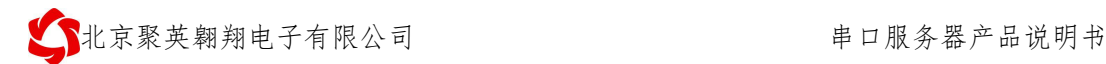

<span id="page-3-0"></span>重量  $100g$ 

## 五、接口说明

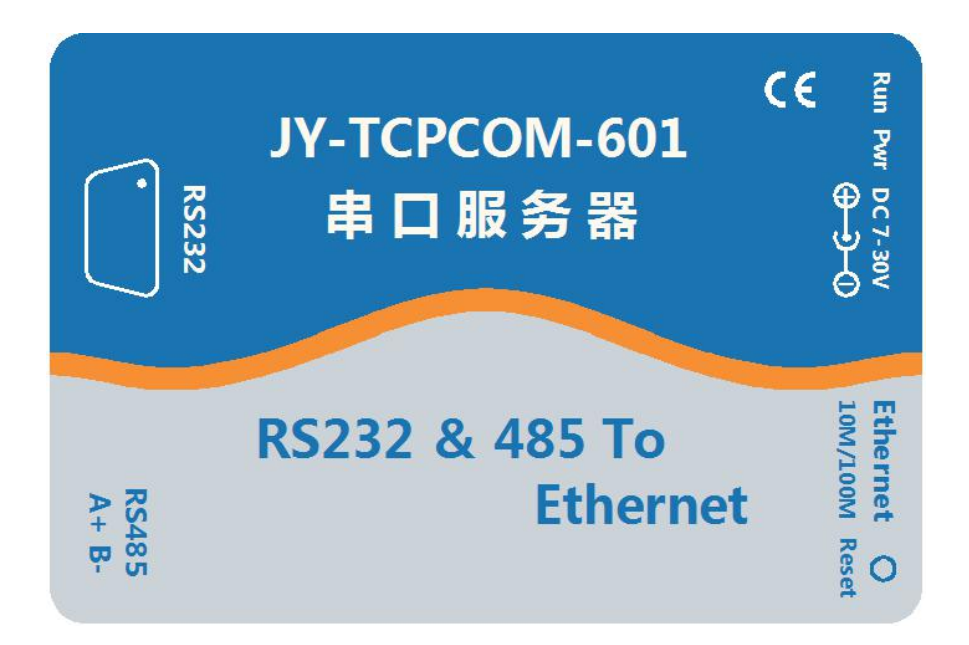

## 六、**Reset** 复位按键功能

- 1, 首次长按 6S 以上,看到 RUN 灯长亮,重新上电。模块的 DHCP 服务是动态 IP 模式。
- 2, 第二次长按 6S 以上,看到 RUN 灯长亮,重新上电。模块的 DHCP 服务是静态 IP 模式。 (默认网段是 192.168.1.xxx)
- 3, 按一下按键,模块会通过网口、232、485 发送当前的设备信息。

# 七、使用说明

使用我公司的"以太网转串口配置软件",通过设备参数及设备的工作模式进行通讯。 具体配置方法参见"以太网转串口配置软件使用说明"文档。

## <span id="page-4-2"></span><span id="page-4-1"></span><span id="page-4-0"></span>1、软件界面

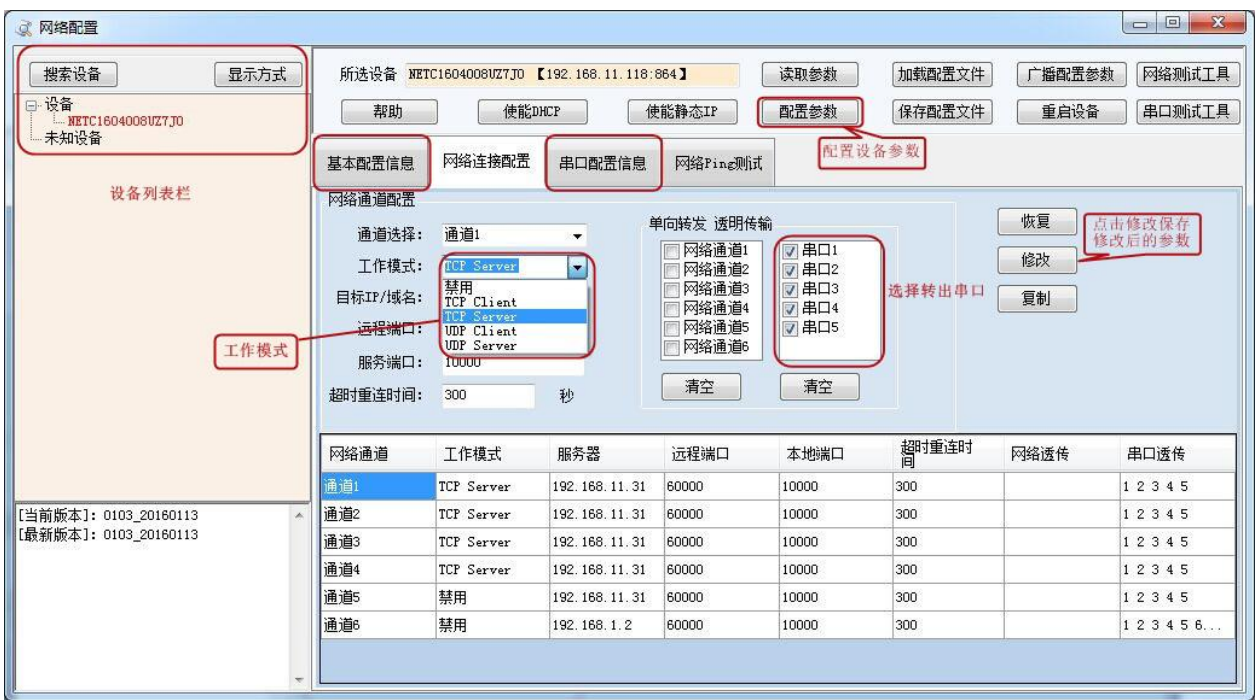

### 八、工作模式

#### **1**、系统框图

JY-TCPCOM-601 是连接串口设备到网络的桥梁,借助此模块,用户可以轻松实现设备联网 管理和控制功能,应用框图如下。

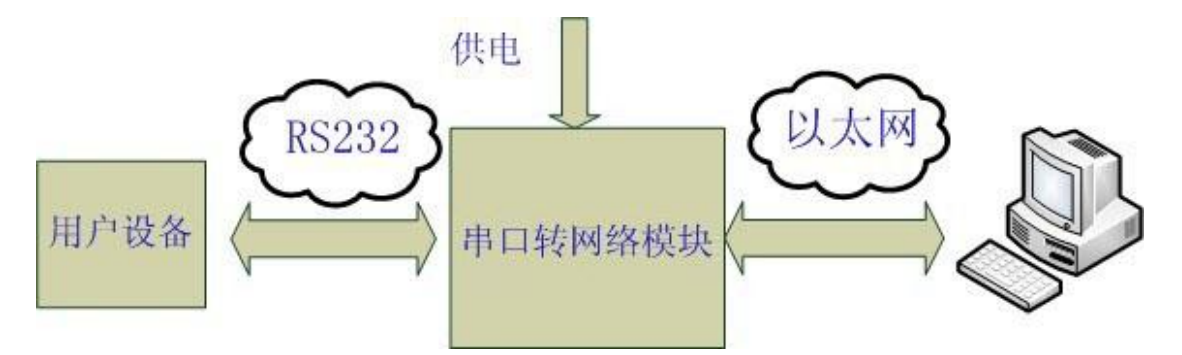

注:为了安全性考虑,在默认情况下,模块只接受从设定的目标机器的 IP 和设定的目标机 器端口发送过来的数据,并且模块只往设定的目标位置发送数据。 您可以很容易的即时控制模块的设置进行修改发送目标(后面有介绍),也可以定制特殊功能 产品,如不验证来源 IP,以接受多个 IP 发送的数据,实现多对一。

#### <span id="page-5-1"></span><span id="page-5-0"></span>**2**、 **TCP Client** 模式

在 TCP client 模式下,模块上电后根据自己的设置主动去连接到 TCP server 服务器端, 然 后建立一个长连接,之后的数据进行透明传输。此模式下,TCP server 的 IP 需要对模块可 见,可见的意思是通过模块所在的 IP 可以直接 PING 通服务器 IP, 服务器端可以是互联网 的固定 IP, 也可以是和模块同一个局域网的内网 IP。

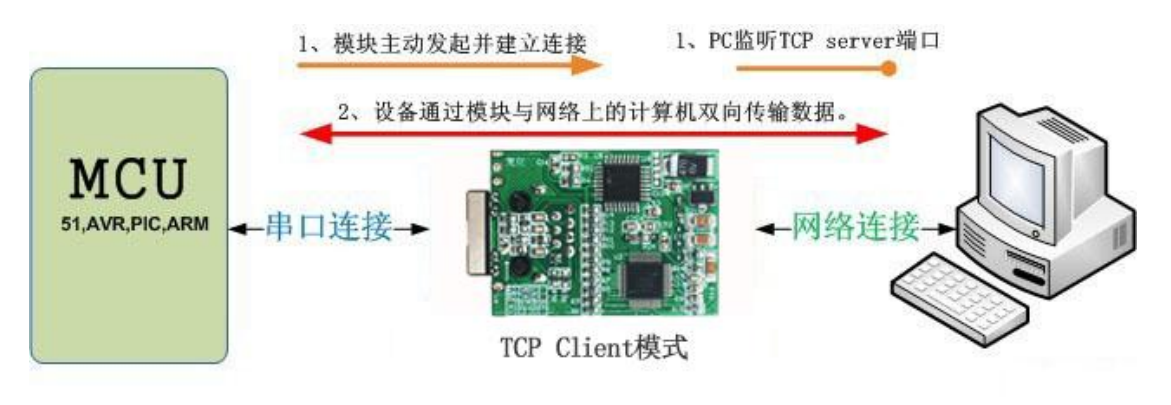

#### **3**、 **UDP** 模式

在 UDP 模式下,模块上电后监听设置的端口,不主动建立连接,当有数据从通过传过来时, 转发到串口,当串口收到数据时,通过网络发送到模块设置的 IP 和端口。

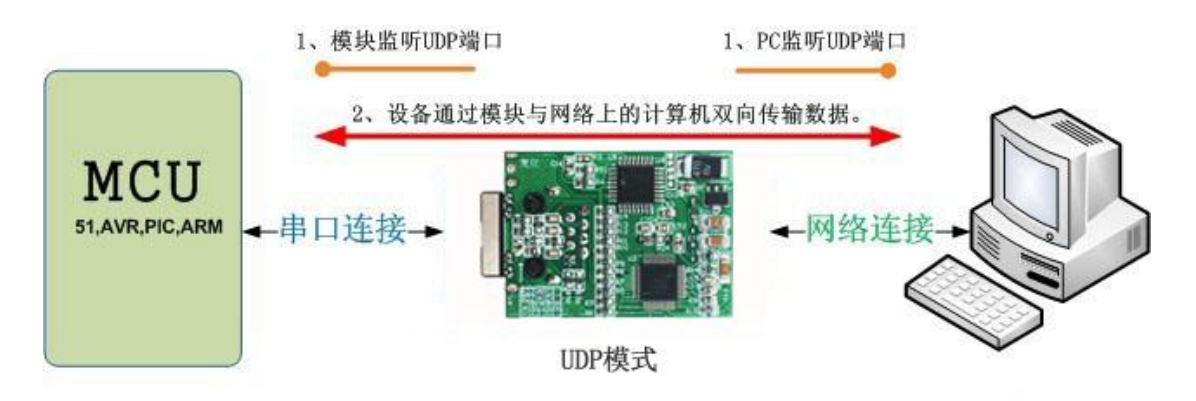

### 九、应用

#### **1**、**COM** 口到网络模式

此为最常用工作模式,模块一头接 COM 口,另一头接网络,实现网络和 COM 之间的转换, 此模式下,计算机需要编写网络应用程序, 基于 socket 发送和接收数据。 使用者需要掌握网络编程知识。

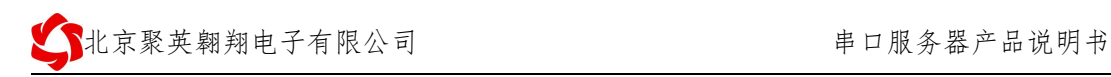

<span id="page-6-0"></span>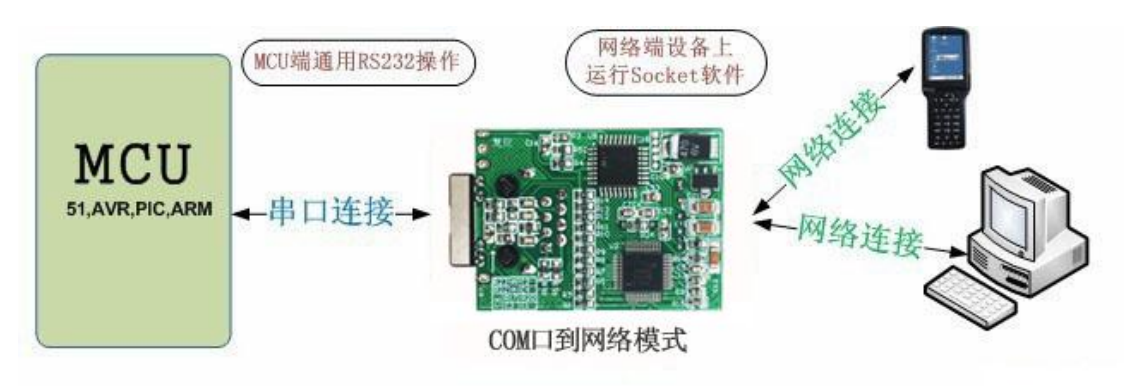

#### **2**、虚拟串口模式

虚拟串口模式下,用户不需要对原来的系统做任何更改,只需要在计算机上安装 VSPM 软件, 做好相应设置即可,设置完成后,远端的设备就和直接接在计算机上一样。 不用修改原来的应用程序,应用程序依然像操作串口一样操作远端的设备。

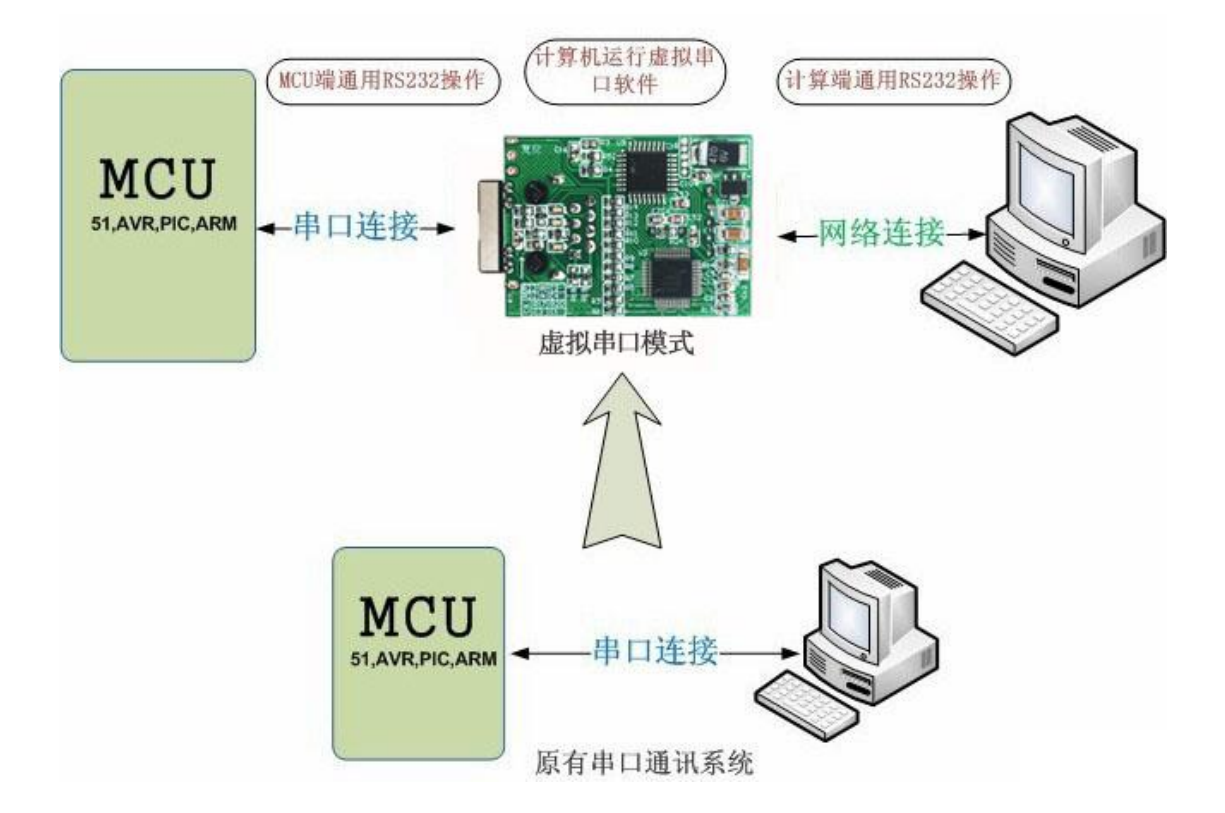

#### **3**、服务器采集模式

服务器数据采集控制模式,是最常用的应用模式之一,串口服务器分布在网络不同的位置, 通过网络将数据统一传输到服务器,并接收服务器的数据,这是物联网最基本模型之一。

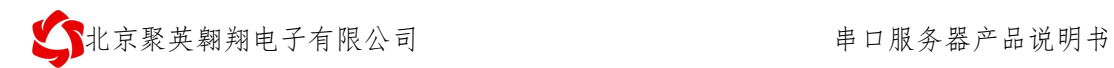

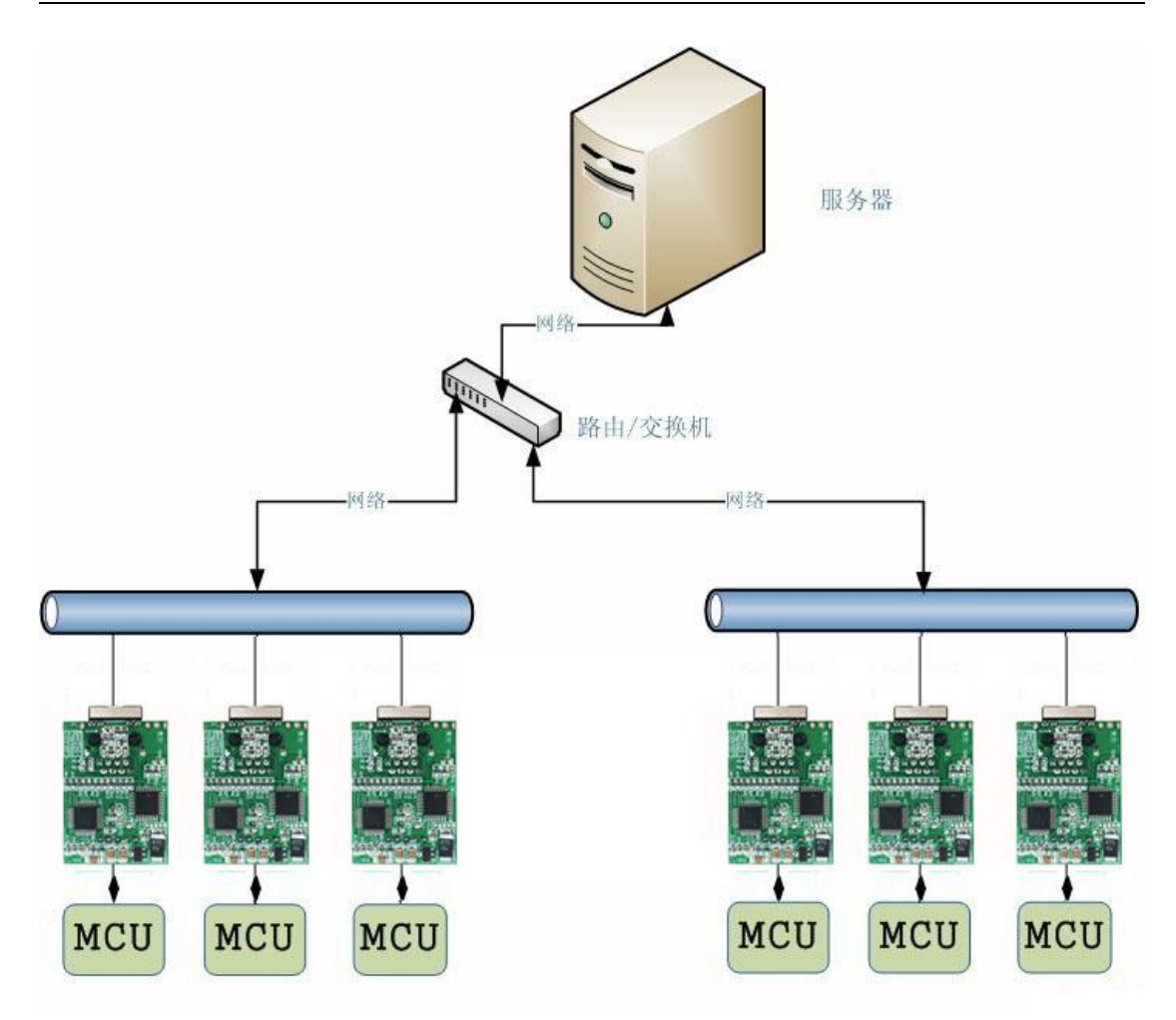